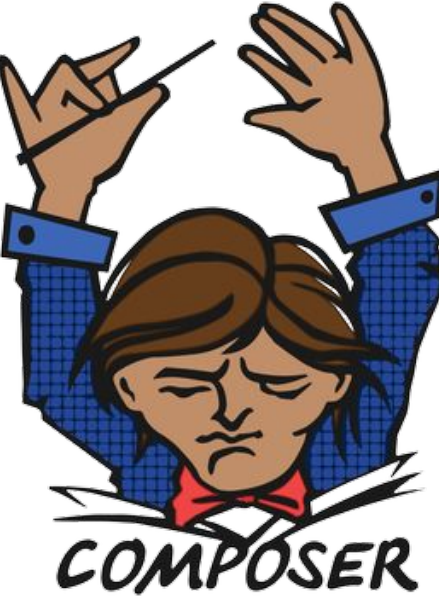

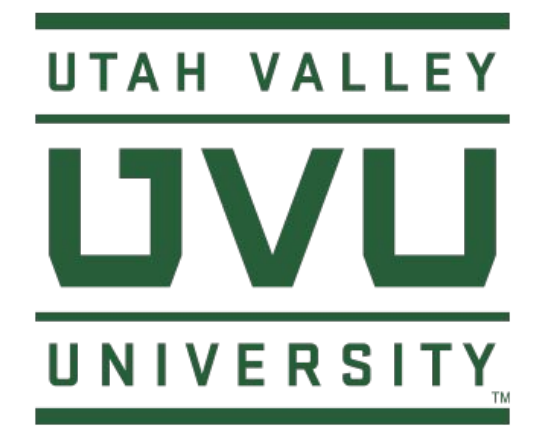

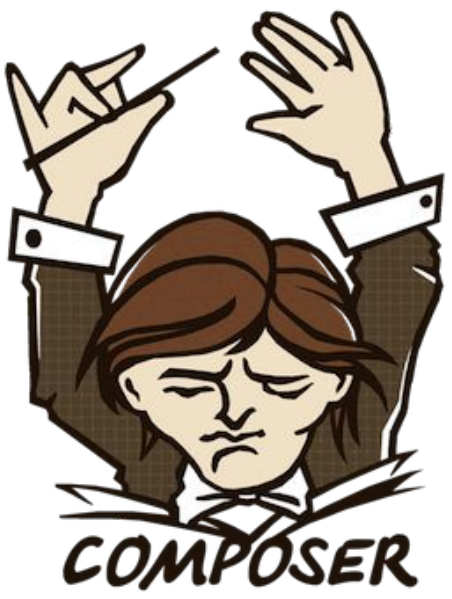

# PHP Composer

Dan McDonald, PhD Information Systems and Technology Utah Valley University

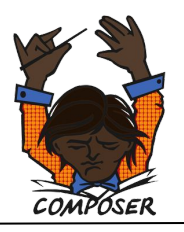

# **LIVLI** Agenda

### **Composer**

- PHP History
- What is Composer?
- What does Composer do?
- Installing Composer

### **Basic Usage**

- Require
- Composer.json and Composer.lock
- Packagist

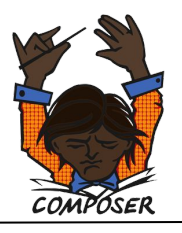

## **LIVLI** PHP History

- July 2004 PHP 5.0
	- Zend engine 2.0
	- PHP 5.5 supported 64-bit builds
	- PEAR (PHP Extension and Application Repository)
		- Repository of PHP software code
		- Used CPAN (Comprehensive Perl Archive Network) as its model
	- PECL (PHP Extension Community Library)
		- Very similar to PEAR and installed with the PEAR package manager
		- Contains C extensions that run more efficiently
- Mar 2012 Composer
- Dec 2015 PHP 7.0

## **LIVLI** What is Composer?

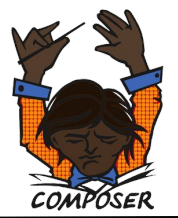

- Composer is an application-level package manager for the PHP programming language
- Provides a standard format for managing dependencies of PHP software and required libraries
- Created by Nils Adermann, Jordi Boggiano, and others back in 2011

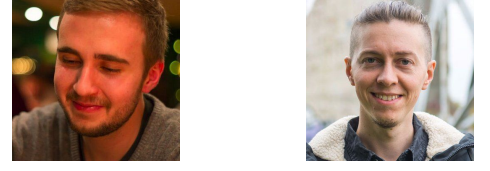

- Strongly inspired by NodeJS's npm and Ruby's bundler
- Composer is NOT like Yum and Apt, which are global by default

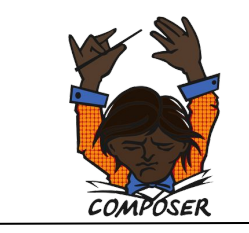

### What does Composer do?

- Composer runs through the command line and installs dependencies (libraries) for an application
- Allows users to install PHP applications found on "Packagist" (Packagist.org)
- Packagist is Composer's main repository containing available packages
- Composer allows autoload capabilities

#### UVU. Composer Requirements

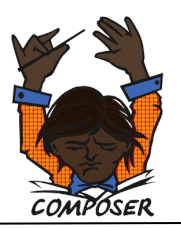

- Composer requires PHP 5.3.2+ to run
- To install packages from sources instead of simple zip archives, you will need git, svn, fossil or hg
- Composer is multi-platform and runs on Windows, Linux, and MacOS

#### UVU. Installing Composer

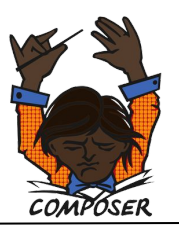

- Go to the page <https://getcomposer.org/download>
- Click on the link to Composer-Setup.exe and then launch the installer once it is downloaded
- Just use the defaults in installation, no developer mode, no proxy server
- The current version is  $v1.8.0$

#### UVU. Adding PHP.exe to the PATH

- Right-click the window button and select System
- type path in search

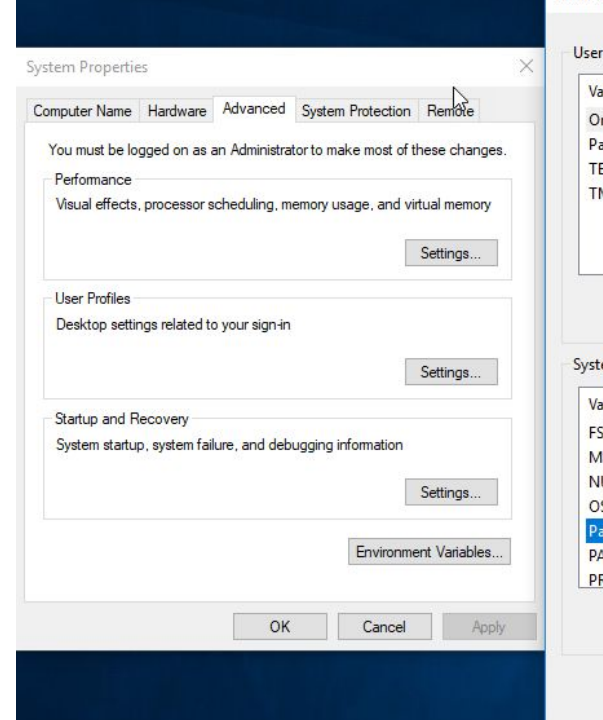

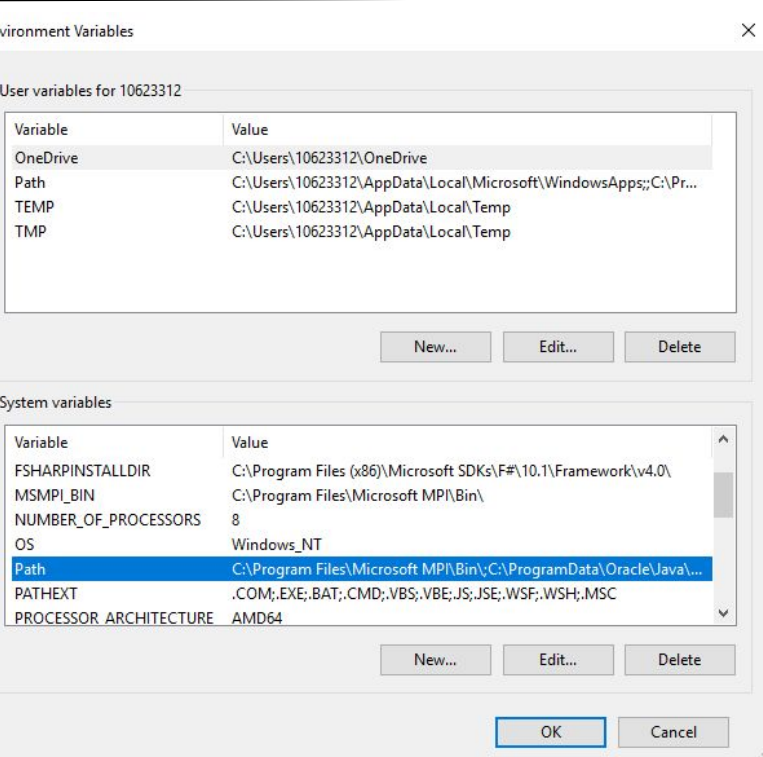

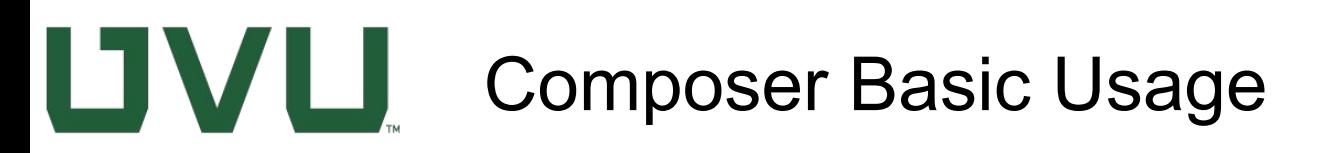

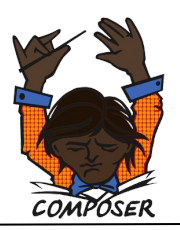

- To start using Composer in your project, all you need is a composer.json file.
- The composer.json describes the dependencies of your project and may contain other metadata as well
- $\bullet$  The first thing you specify in the composer. json is the require key
- The default repository is Packagist
- Package Name is a Vendor's name + project's name

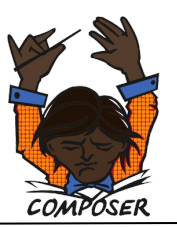

- Create a folder called cards in your htdocs directory
- Open the folder using VS Code
- Open the terminal via View>Terminal
- Run command composer require guzzlehttp/guzzle
- The require command also runs the install

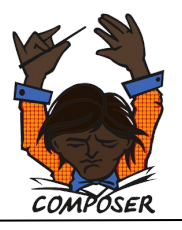

1: powershell

## **LIVLI** Running composer command

**PROBLEMS OUTPUT** DEBUG CONSOLE **TERMINAL** 

PS C:\xampp\htdocs\cards> composer require guzzlehttp/guzzle Using version ^6.3 for guzzlehttp/guzzle

./composer.json has been created

Loading composer repositories with package information

Updating dependencies (including require-dev)

Package operations: 5 installs, 0 updates, 0 removals

- Installing guzzlehttp/promises (v1.3.1): Downloading (100%)
- Installing ralouphie/getallheaders (2.0.5): Downloading (100%)
- Installing psr/http-message (1.0.1): Downloading (100%)
- Installing guzzlehttp/psr7 (1.5.2): Downloading (100%)
- Installing guzzlehttp/guzzle (6.3.3): Downloading (100%)

guzzlehttp/guzzle suggests installing psr/log (Required for using the Log middleware) Writing lock file

Generating autoload files

### UVU The require command

- The require command creates the composer.json
- If no composer.lock file exists, one is created with all the current versions of the dependencies listed in your composer.json file and downloads the dependencies to your vendor directory
- This file should be committed to repo

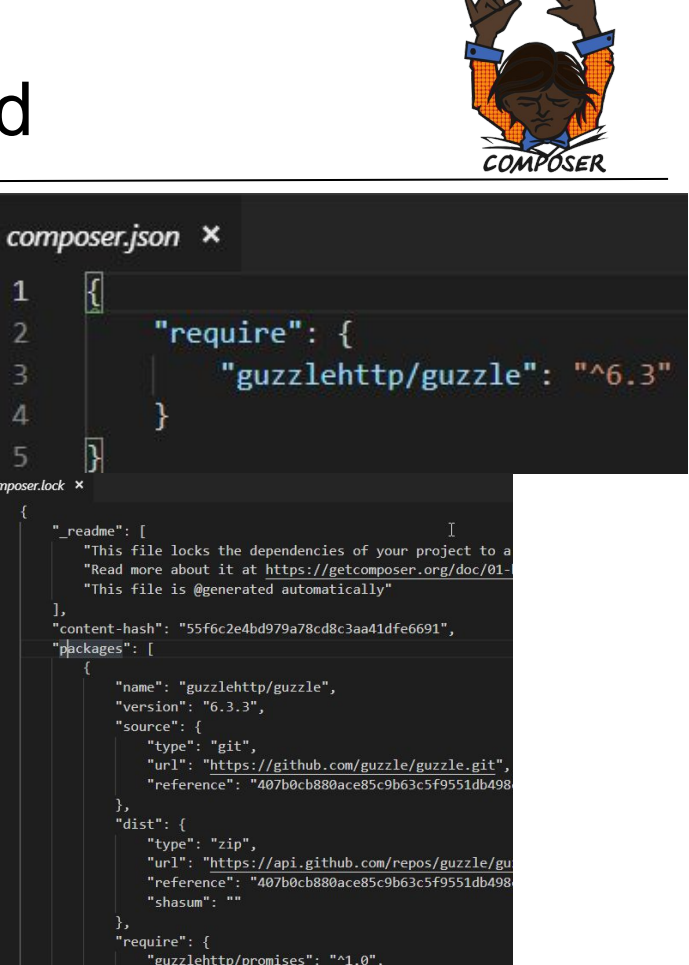

 $15$ 

 $20$ 

#### UVU What if composer.lock exists

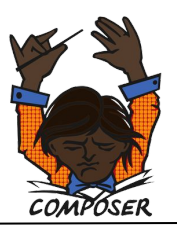

- If there is already a composer. lock file when you run install, then Composer uses the exact versions listed in the composer.lock file to ensure package versions are consistent for everyone
- You will have all the dependencies requested by your composer.json, but they may not all be the very latest available versions
- Make sure to commit this file to VC, so the correct versions of the dependencies are used

#### UVU. Updating dependencies

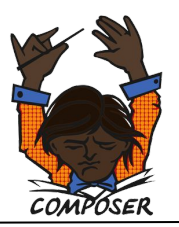

- If you want to update your composer.lock file, then run composer update
- This will fetch the latest matching version (based on composer.json) and update the lock file
- This is equivalent to deleting the composer.lock file and running install again

## **LIVLI** Packagist

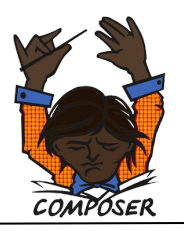

- Packagist is the main Composer repository
- You can require any package that is available there
- Any open source project using Composer is recommended to be published there
- A library does not need to be on Packagist to be used by Composer

# UVU.

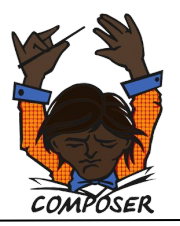